8. カメラをパソコンに繋いでも、「USB デバイスが認識できません」となります。対処法はありますか? デバイスが認識されない原因は様々ですが、主に下記 5 つが原因としてあげられることがございます。 順次ご確認をお願いいたします。

①お使いのカメラがデジタル I/O コネクタ付きのものでしたら、デジタル I/O コネクタのピン同士が接触して いないかご確認をお願いします。接触していた場合はピン同士を離すようにしてください。

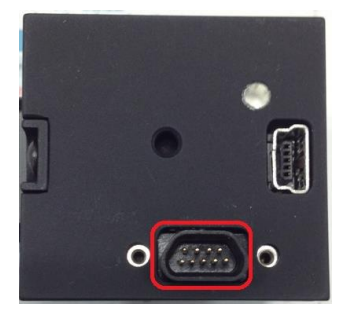

例:デジタル I/O コネクタ(USB2.0 SE シリーズ)

上記以外の場合、もしくは上記対応でも改善されない場合、原因がカメラ側とソフトウェア側のどちらにあ るか切り分けるために、以下の確認をお願いします。

②uEye Cockpit のドライバが最新かご確認ください。

uEye Cockpit のドライバーバージョンは Camera Manager から確認することができます。

Camera Manager を起動していただき、「一般情報」をクリックすることで確認できます。

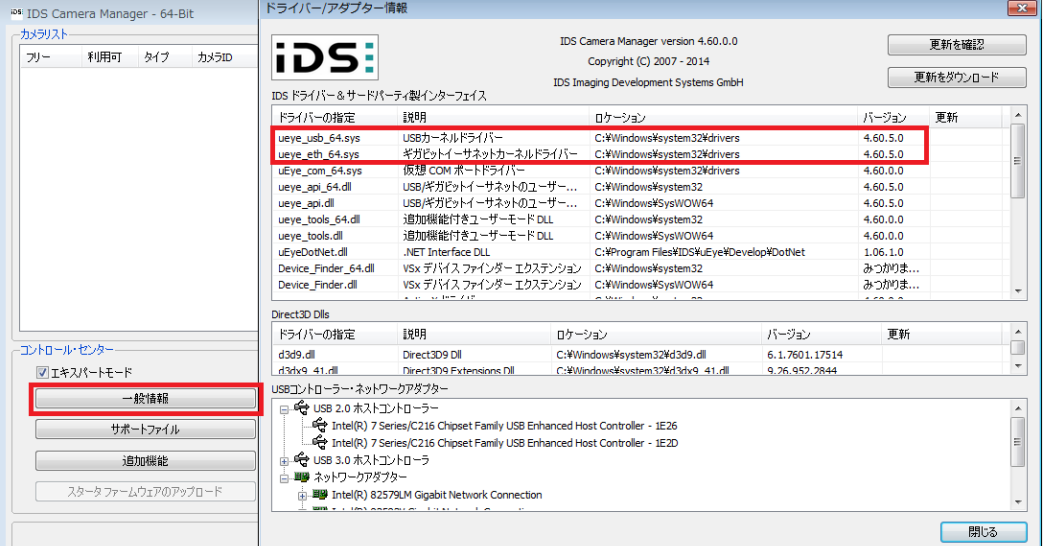

最新バージョンは 4.60 です。もし最新のドライバーバージョンではない場合、下記 URL からダウンロード することができます。:

<http://www.prolinx.co.jp/products/pcate28item0109s048.html>

③ケーブルを別のものに変えてご確認ください。(ネジ止めできるものはしっかり固定してください。) 外見には問題がなくても内部が痛んでいる場合があります。また、ケーブルによっても性能が異なりますの で、他のケーブルをお持ちの場合はケーブルのみ交換し、ご確認をお願いいたします。 IDS 社推奨のケーブルもございます。:

<http://jp.ids-imaging.com/store/produkte/zubehor/kabel.html>

④別のポート(差込口)にケーブルを接続してご確認ください。

一部のポートのみ調子が悪いという可能性がございます。ポートが複数ある場合は、他のポートに差し替 えてみて、ご確認をお願いいたします。

⑤PC を別のものに変えてご確認ください。

インストールしたほかのソフトが干渉し、カメラがうまく認識されない可能性がございます。もし別のパソコン をお持ちの場合は、そちらのパソコンに繋ぎ、カメラが認識されるかご確認をお願いいたします。

上記確認でも状況が改善されない場合、弊社までご連絡をお願いいたします。

[お問い合わせはこちらから](http://www.prolinx.co.jp/inquiry/index.php?product=119)